# **PEMBUATAN SISTEM INFORMASI LABORATORIUM KONVERSI ENERGI BERBASIS WEB MENGGUNAKAN PROGRAM OPEN SOURCES PHP DAN AURACMS**

## **Al Antoni Akhmad**

Jurusan Teknik Mesin -Fakultas Teknik Universitas Sriwijaya Jl. Raya Palembang-Prabumulih KM 32 Kec. Inderalaya 30662 -OI E-Mail : alantoni78@yahoo.com

## **ABSTRAK**

*Pada umumnya, agar suatu sistem dapat bekerja dengan baik salah satu syaratnya adalah adanya pengelolaan informasi yang baik. Dunia pendidikan juga memerlukan pengelolaan informasi yang baik. Pengelolaan informasi pegawai, laboratorium, praktikum dan lain sebagainya dapat dilakukan secara baik bila ada sistem pengelolaan informasi yang baik. Banyak sekali manfaat yang dirasakan bila terdapat sistem informasi yang baik, diantaranya adalah pencarian data dapat dilakukan dengan mudah, pengelolaan data menjadi lebih efesien, tidak ada duplikasi data dan lain sebagainya. Jika tidak ada sistem informasi yang baik maka hal-hal seperti itu sulit untuk dilakukan. Meskipun sistem informasi diperlukan oleh institusi pendidikan akan tetapi tidak semua institusi pendidikan memilikinya, salah satunya adalah Jurusan Teknik Mesin Fakultas Teknik Universitas Sriwijaya (UNSRI). Penelitian ini dilakukan untuk mengembangkan sistem informasi laboratorium bagi Jurusan Teknik Mesin Fakultas Teknik UNSRI yang dapat dikembangkan lebih lanjut. Metodologi penelitian yang digunakan dalam penelitian ini adalah dimulai dari studi lapangan dengan mengidentifikasi kegiatan praktikum di laboratorium khususnya Laboratorium. Konversi Energi. Selanjutnya dibuatlah desain interface dan pembuatan script PHP. Setelah interface dikembangkan lalu dilakukan proses pemasukan nilai dan dilakukan uji coba, apakah sudah sesuai dengan kebutuhan. Sistem informasi laboratorium ini dikembangkan berbasis web agar bisa diakses secara online oleh siapa saja yang membutuhkan informasi tentang laboratorium Jurusan Teknik Mesin UNSRI. Pada tahap awal ini sistem yang dikembangkan baru mencakup data laboratorium Konversi Energi. Sistem yang dikembangkan ini meskipun belum begitu sempurna dan masih memerlukan perbaikan tetapi sudah bisa dipakai untuk membantu kegiatan praktikum mahasiswa.* 

**Kata Kunci:**.Sistem informasi

## **I. PENDAHULUAN**

Perkembangan ilmu pengetahuan dan teknologi pada masa sekarang ini sangatlah pesat. Masing-masing negara berlomba dan bersaing dalam hal kemajuan disegala bidang terutama komputer. Sejak ditemukannya komputer beberapa tahun yang lalu, kemajuan ilmu pengetahuan dan teknologi sekarang ini sepertinya tidak terbendung lagi. Perkembangan teknologi komputer ini sendiri tidak lepas dari perkembangan *hardware* dan *software* komputer. Perkembangan program-program komputer seperti dalam bidang desain contohnya AutoCad, SolidWorks, 3Dmax, dan lain-lain kemudian dalam bidang progammer contohnya PHP, AJAX, JAVA, VB dan lain-lain dan masih banyak lagi jenisnya dalam bidang-bidang yang lain.

#### **1.1 Latar Belakang**

Kebutuhan akan media informasi bagi suatu instansi atau perusahaan sangatlah penting untuk menunjang produktivitas instansi atau perusahaan tersebut. Dengan adanya media informasi tersebut setiap orang di segala penjuru dunia dapat mengetahui informasi profil dari instansi tersebut dengan mudah, tetapi tidak halnya dengan Jurusan Teknik Mesin Universitas Sriwijaya. Kurangnya informasi ini terutama pada laboratorium-laboratorium yang ada di Jurusan dapat menyulitkan dosen maupun mahasiswa.

Berdasarkan latar belakang tersebut diatas maka penulis mencoba untuk membuat suatu sistem informasi laboratorium yang berguna untuk membantu, mempermudah dan mempercepat penyampaian informasi kepada setiap orang mengenai informasi-informasi yang ada di Jurusan Teknik Mesin.

Dengan adanya Sistem Informasi Laboratorium ini informasi-informasi yang dibutuhkan mengenai laboratorium khususnya Laboratorium Konversi Energi II dapat dengan mudah diperoleh dosen dan mahasiswa ataupun masyarakat umum.

### **1.2 Perumusan Masalah**

Untuk mempermudah pembahasan dalam tulisan ini maka penulis merumuskan beberapa rumusan masalah sebagai acuan pembuatan skripsi ini. Adapun beberapa rumusan tersebut antara lain :

- 1. Variabel apa saja yang diperoleh dari praktikum serta variabel yang akan dicari ?
- 2. Bagaimana bentuk pemodelan rumus perhitungan pada program PHP ?
- 3. Bagaimana bentuk interface form data input dan output?
- 4. Bagaimana cara menuliskan *script* PHP pada aplikasi Dreamweaver ?

### **1.3 Tujuan Penulisan**

Adapun tujuan dari penulisan skripsi ini adalah sebagai media informasi bagi mahasiswa dan dosen mengenai laboratorium yang ada di Jurusan Teknik Mesin Universitas Sriwijaya serta membantu mahasiswa dalam melakukan perhitungan di laboratorium khususnya Laboratorium Konversi Energi.

#### **II. TINJAUAN PUSTAKA**

### **2.1 Sistem Informasi**

Pengertian dan definisi sistem pada berbagai bidang berbeda-beda, meskipun istilah yang digunakan berbeda tetapi mempunyai beberapa persyaratan umum yang sama. Sedangkan menurut beberapa ahli, definisi sistem adalah:

- Raymond Mcleod (1983) : *"Sistem adalah himpunan dari unsur-unsur yang saling berkaitan sehingga membentuk suatu kesatuan yang utuh dan terpadu ".*
- Taufiq Rochim(2002) : *"Sistem bisa ditafsirkan sebagai kesatuan elemen yang memiliki keterkaitan".*

Sedangkan definisi informasi menurut Raymond Mcleod [6] "Informasi adalah data yang telah dikelola menjadi bentuk yang memiliki arti bagi penerima dan bermanfaat bagi pengambilan keputusan saat ini atau mendatang". Secara umum informasi dapat didefinisikan sebagai hasil dari pengelolaan data dalam suatu bentuk yang lebih berguna dan lebih berarti bagi penerima yang menggambarkan suatu kejadian-kejadian yang nyata yang digunakan untuk pengambilan keputusan.

Sumber dari informasi adalah data. Data adalah kenyataan yang menggambarkan suatu kejadiankejadian dan kesatuan nyata. Kejadian-kejadian adalah sesuatu yang terjadi pada saat tertentu. Data merupakan bentuk yang masih mentah, belum dapat bercerita banyak sehingga perlu dikelola lebih lanjut. Data dikelola melalui suatu metode untuk menghasilkan informasi. Data dapat berbentuk simbolsimbol semacam huruf, angka, bentuk suara, sinyal, gambar, dan lain sebagainya. Data dikelola melalui suatu model menjadi informasi, kemudian penerima menerima informasi tersebut, selanjutnya penerima membuat suatu keputusan dan melakukan tindakan. Tindakan yang dilakukan penerima akan membuat sejumlah data kembali. Data tersebut akan ditangkap sabagai *input,* diproses kembali lewat suatu model dan seterusnya membentuk suatu siklus. Siklus informasi ini dapat digambarkan sebagai berikut.

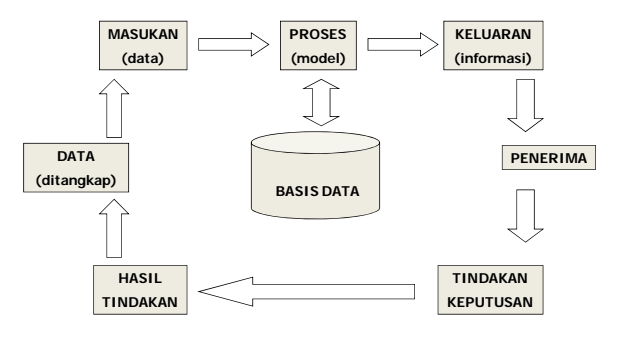

Gambar 1. Sistem Informasi

Informasi memiliki banyak fungsi, antara lain yaitu :

- 1. Meningkatkan pengetahuan bagi pemakai.
- 2. Mengurangi ketidakpastian dalam proses pengambilan keputusan pemakai.
- 3. Menggambarkan keadaan yang sebenarnya dari sesuatu hal.

Informasi dalam suatu lingkungan sistem informasi harus mempunyai persyaratan umum sebagai berikut :

- 1. Harus diketahui oleh penerima sebagai referensi yang sesuai.
- 2. Harus sesuai dengan kebutuhan yang ada dalam proses pembuatan/ pengambilan keputusan.
- 3. Harus mempunyai nilai *surprise*, yaitu hal yang sudah diketahui hendaknya jangan diberikan.
- 4. Harus dapat menuntun pemakai untuk membuat keputusan. Suatu keputusan tidak selalu menuntut adanya tindakan.

#### **2.2 PHP (Hypertext Prepocessor)**

PHP (*Hypertext Prepocessor*) merupakan bahasa pemrograman *web* yang dapat disisipkan dalam *script*

HTML. Banyak *sintaks* di dalamnya yang mirip dengan bahasa C Java dan Perl. Tujuan dari bahasa ini adalah membantu para pengembang web untuk membuat web dinamis dengan cepat ketika seseorang mengunjungi web berbasis PHP, *web server* akan memproses kode-kode PHP. Beberapa perintah atau kode dari PHP tersebut selanjutnya ada yang diterjemahkan ke dalam HTML dan beberapa ada yang disembunyikan (misalnya proses kalkulasi dan operasi). Data yang dikirim oleh pengunjung *website/*kompute*r client* akan diolah dan disimpan dalam *database web server* dan bias ditampilkan kembali apabila diakses.

Keuntungan menggunakan PHP antara lain :

- Mengurangi waktu untuk membuat web berskala besar
- Mampu menciptakan web interaktif
- Menciptakan berbagai *tool* untuk keperluan *online*
- Mendukung *e-commerce* (*shopping carts*)

#### **2.2.1. Struktur Penulisan PHP**

Dalam penulisannya, *script* PHP tidak harus berdiri sendiri, tetapi dapat disisipkan di antara kode HTML. *Script* PHP harus selalu diawali dengan **<?** Atau **<?php** dan diakhiri dengan **?>**.

Contoh Penulisan PHP berikut:

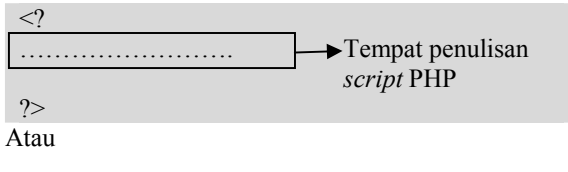

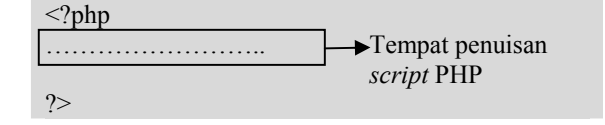

#### **2.2.2. Tipe Data dalam** *Script* **PHP**

Ada beberapa tipe data yang dikenali dalam script PHP, di antaranya adalah tipe *String, Integer, Array, Object, dan Floating Point*. Tipe data dalam *script* PHP akan otomatis dikonversi sesuai karakternya tanpa harus menggunakan sebuah variabel.

Berikut penjelasan dari beberapa tipe data dalam *script* PHP, yaitu:

• Tipe data *String*

Dalam penulisannya, tipe data *String* menggunakan tanda kutip tunggal (' ') atau menggunakan tanda kutip ganda (" "). Perhatikan contoh script berikut.

\$data\_string='Mengenal Tipe Data dalam PHP'; \$data\_string="Mengenal Tipe Data dalam PHP";

```
• Tipe data Integer
```
Yang termasuk tipe data *integer* adalah semua data yang berisikan bilangan bulat dan besarnya range sama dengan data pada bahasa C, yaitu antara - 2,147,483,648 sampai +2,147,483,648 pada platform 32 bit. Apabila data ada diluar kisaran tersebut, maka PHP akan secara otomatis mengonversikan data tersebut dari tipe *integer* menjadi tipe *Floating Point*.

## • Tipe data *Floating Point*

Yaitu tipe data yang berisikan bilangan pecahan atau bilangan decimal. Kisaran data *floating* adalah antara 1.7E-308 sampai 1.7E+308. Data itu berbentuk desimal atau berbentuk pangkat. Perhatikan contoh berikut.

 $\text{Sdata}$  desimal = 0.75;  $\text{Sdata}$ <sup>-</sup>pangkat = 75.0e-2;

#### • Tipe data *Array*

Tipe data ini disebut juga data bertingkat, yaitu data yang mengandung beberapa data di dalamnya dan di*index* atau dibaca berdasarkan data numerik atau *string*. Data *array* ini juga dapat mengandung data jenis *array* juga. Data *array* yang ada di dalam *array* ini memperbolehkan adanya tipe data yang berbedabeda.

• Tipe data *Object*

Tipe data *object* bias berupa bilangan, variabel, ataupun fungsi. Tipe data tersebut dapat membantu *programmer* untuk membuat sebuah program. Data ini dapat disertakan dalam program sehingga meringkas beberapa fungsi dan dapat memperkecil ukuran file. Semakin kecil ukuran file, semakin singkat waktu yang dibutuhkan untuk mengakses file tesebut.

Variabel digunakan untuk menyimpan data sementara, baik jenis *string*, *integer*, maupun *array*. Variabel dinyatakan dengan tanda **\$** di belakang nama variabel. Syarat penamaan variabel :

- 1. Dimulai dengan tanda \$.
- 2. Setelah tanda \$, harus huruf atau *underscore*( \_ ). Penulisan variabel dengan karakter awal angka tidak dibenarkan.
- 3. Tidak boleh ada spasi

## **2.2.3. Operator**

Dalam bahasa pemrograman secara umum, operator digunakan untuk memanipulasi atau melakukan proses perhitungan pada suatu nilai agar lebih interaktif dan dinamis. Selain operator **"."**(menggabungkan string) dan operator "="(proses assignment) terdapat beberapa jenis operator yang lain dalam PHP yaitu:

• Operator Aritmatik Tabel 1 Operator Aritmatik

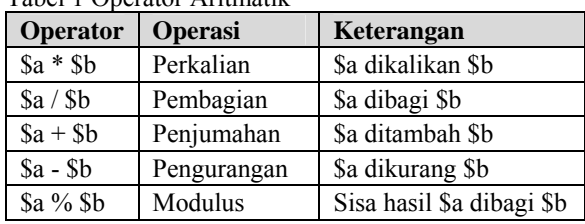

#### • Operator Perbandingan

Perbandingan digunakan untuk menguji hubungan antara nilai dan atau variabel. Operator ini digunakan dalam suatu statement bersyarat yang selalu menghasilkan nilai *TRUE* atau *FALSE*.

## Tabel 2. Operator Perbandingan

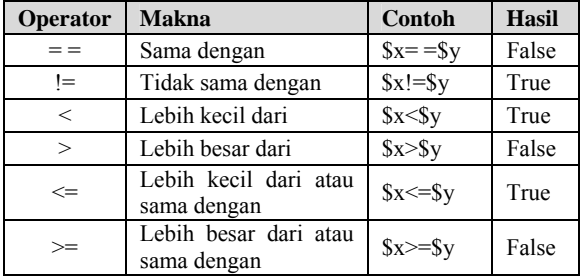

• Gabungan Operator Aritmatik dan *Assignment*

Dalam pemrograman seringkali dijumpai proses yang melibatkan proses *increment*. Misalkan kita menginginkan proses *increment* dengan tingkat kenaikan 1, maka perintah yag dituliskan dapat berupa \$counter= \$counter+1; Dalam PHP, perintah di atas dapat ditulis dalam satu perintah singkat sebagai  $\text{Scounter} \leftarrow 1$ ;

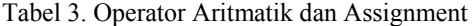

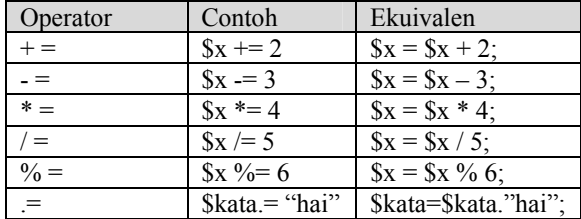

#### **2.2.4. Fungsi Kendali**

Fungsi kendali, disebut juga statement, merupakan bagian penting dalam suatu bahasa pemrograman yang digunakan untuk mengatur jalur eksekusi suatu program.

## • Fungsi Logika *IF*

Fungsi logika *IF* digunakan sebagai persyaratan dalam memilih salah satu operasi yang akan dilaksanakan sesaui syarat atau kondisi tertentu yang telah ditetapkan.

if(pernyataan){ Operasi Program ; }

#### • Pernyataan *Switch*

Pernyataan *switch* digunakan untuk membandingkan variabel yang memiliki beberapa nilai yang berbeda.

```
Switch($variabel_kondisi){ 
     Case "nilai 1"; 
           Operasi 1 ; 
           Break; 
    Case " nilai 2";
           Operasi 2 ; 
           Break; 
….
```
• Fungsi Pengulangan *While*

Fungsi pengulangan digunakan untuk menjalankan operasi secara berulang hingga ditemukan kondisi untuk menghentikannya.

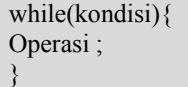

}

{

#### • Fungsi Pengulangan *Do While*

Fungsi *Do Wh*ile akan menjalankan operasi terlebih dahulu, lalu akan melakukan pengujian apakah pernyataan tersebut terpenuhi atau tidak.

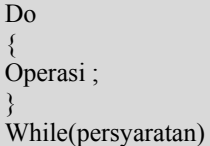

• Fungsi Pengulangan *For*

Dalam fungsi *For* anda dapat menentukan jumlah pengulangan dan kelipatan pengulangannya. Untuk itu, anda hanya perlu menuliskan niai awal pengulangan dan nilai batas pengulangannya.

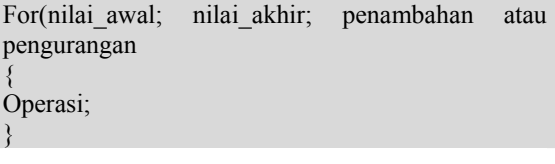

#### **2.2.5.** *Array*

*Array* digunakan untuk mengidentifikasikan variabel yang memiliki jumlah data yang lebih dari satu, tetapi memiliki nama variabel yang sama. Ada beberapa cara yang bisa digunakan untuk membuat data *array* dalam program PHP. Cara yang pertama adalah memasukkan nilai dari *array* itu secara langsung. Contoh *script* dari *array* jenis ini adalah:

 $\langle$ ?php

```
//Membuat dan membaca data array 
\text{Snama}[0] = \text{"Badu";}Snama[1] = "Wati";
\text{Snama}[2] = \text{``Iwan''};Snama[3] = "Budi";$nama[4] = "Eka";echo "Nama anggota kelompok A adalah :"; 
//Fungsi pengulangan for untuk menampilkan data 
array 
for($a=0;$a\leq=4;$a++){
         echo"<br/>br>$nama[$a]";
} 
\gamma
```
## **2.3. Dreamweaver 8**

Dreamweaver 8 merupakan *web editor* untuk membuat dan mendesain *website* dengan mudah dan cepat. Kemampuannya dalam membuat website tanpa menuliskan *tag*-*tag* HTML satu persatu, menjadikan program ini merupakan salah satu *web editor* favorit banyak pengguna *web*.

Sama seperti versi-versi yang sebelumnya maupun pada versi CS3 (versi di atasnya), metode klik dan drag tetap digunakan dan menjadi andalan untuk mempermudah dalam membuat website dengan cepat, mudah, menarik dan interaktif.

|                     | <b>d</b> DREAMWEAVER                                                                                                    |                                                                                                    | 8                                                                                                    |  |
|---------------------|----------------------------------------------------------------------------------------------------|----------------------------------------------------------------------------------------------------|----------------------------------------------------------------------------------------------------|--|
|                     | <b><i><u>Tiges a Record Boost</u></i></b><br>U. Jeanness bende she<br>all consideration benefication<br>all check plan district and<br>al aminuterate<br>all conditioned further play.<br>U. Johanness meson php.<br>U. Alemann pendings plus<br>U. Alliancesc model phy<br>all' children below a ha<br><b>C. ANAMERICA TANK</b><br><b>G</b> Gent | <b>Count New</b><br>at limit.<br>2 California<br>$400 - 400$<br>at Although and<br>a simparce<br>at Jandonal<br>at the<br>2 107 Killedgar<br>47.088<br>A. Depression De<br>Citizen | Crawle News Supplex<br><b>C3 CSS thre financial</b><br>C) Fremenster<br>CJ Pape Dempie (CDD)<br>Cir Startes Pages<br>CJ Fase Denishe<br>Estend<br><b>80 Disempear Enterpr</b> |  |
|                     | + Two a quick how of Entertweepers<br>· Lasm about documentation<br><b>GENERAL</b><br>· Find authorized theming                                                                                                    |                                                                                                    | lue the west red of Orwinnessees<br>for extrain, meny, social affect and<br>now available of manufacturers.                                                                   |  |
| <b>Richmond Co.</b> | <b>Configurer space</b>                                                                                                    |                                                                                                    |                                                                                                    |  |

Gambar 2. Tampilan Awal Dreamweaver

Interface dari Dreamweaver 8 tidak banyak mengalami pembaharuan yang berbeda dari versi sebelumnya. Berikut bagian-bagian yang terdapat pada jendela kerja Dreamweaver 8.

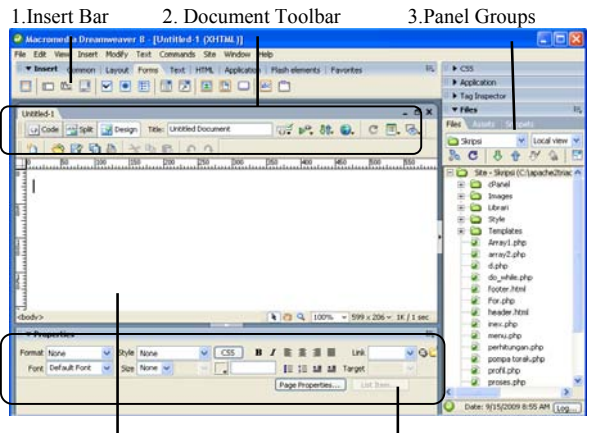

4. Documents Window 5.Property Inspector

Gambar 3. Area Kerja Dreamweaver 8

#### 1.Insert Bar

Adalah kumpulan menu yang digunakan untuk memasukkan sebuah objek atau fungsi lainnya ke dalam jendela dokumen. Insert bar mempunyai tujuh menu di dalamnya yaitu Common, Layout, Forms, Data, Spry, Text dan Favorites.

### 2. Document Toolbar

Adalah tempat menampilkan file-file dokumen yang dibuat berupa jendela dokumen (berbentuk tab). Document toolbar mempunyai tiga buah tab yang dapat membantu mendesain web dengan mengubah tampilan dari jendela dokumen, yaitu *Code, Split,*dan *design.*

#### 3. Panel Groups

Adalah kumpulan panel-panel pelengkap lainnya dan berfungsi untuk mengorganisir, mengatur serta pelengkap website yang akan dibuat. Contoh: Panel CSS, berfungsi untuk mempercantik tampilan web yang dibuat.

#### 4. Document Window

Berfungsi sebagai tempat meletakkan objek-objek atau komponen untuk membuat dan merancang website.

#### 5. Property Inspector

Berfungsi untuk mengetahui serta mengubah property ari sebuah objek. Contoh: untuk penulisan sebuah teks, anda dapat mengubah jenis font, warna dan ukuran dari teks tersebut.

#### **2.4. AuraCMS**

Awal mulanya, AuraCMS itu berasal dari ide yang tercetus saat ingin membuat website dengan konten dinamis. Pada saat itu muncul ide untuk membuat kumpulan script PHP yang terintegrasi. Dan kemudian terbuatlah dua buah jenis script PHP tersebut yang satu menggunakan data berupa file text dan yang lainnya

menggunakan database MySQL. Kemudian setelah dicoba ternyata data yang menggunakan database MySQL jauh lebih mudah dan tidak rumit dalam pengelolaannya sehingga yang menggunakan data berupa file text tidak dilanjutkan lagi. Setelah itu script yang menggunakan database MySQL tadi diberi nama "aura" dan karena merupakan software Content Management System maka nama lengkapnya "AuraCMS".

CMS secara sederhana dapat diartikan sebagai berikut: *"Sebuah sistem yang memberikan kemudahan kepada para penggunanya dalam mengelola dan mengadakan perubahan isi sebuah website dinamis tanpa sebelumnya dibekali pengetahuan tentang hal-hal yang bersifat teknis. Dengan demikian, setiap orang, penyusun maupun editor, setiap saat dapat menggunakannya secara leluasa untuk membuat, menghapus atau bahkan memperbaharui isi website tanpa campur tangan langsung dari pihak webmaster"*  .

### **2.5. Profil Jurusan Teknik Mesin**

Program studi Teknik Mesin Fakultas Teknik Universitas Sriwijaya didirikan pada tanggal 24 – 11 – 1976 ditandatangani oleh pejabat rektor UNSRI Drs. Lipur Naim (Pjs. Rektor Unsri)di Palembang dengan<br>Surat izin Opersional 769/k/b/1976 dan mulai 769/k/b/1976 dan mulai menerima mahasiswa baru pada 01-1977. Setelah mengalami beberapa proses perkuliahan, Jurusan Teknik Mesin UNSRI mengeluaran lulusan pertama pada tahun 1986. Pada pendirian pertama sampai tahun 1998 Jurusan Teknik Mesin membuka Jurusan Teknik Mesin dengan program studi teknik mesin. Kemudian pada tahun 1997/1998 Jurusan Teknik Mesin mengalami perubahan kurikulum peminatan khusus atau bidang studi keahlian yang terdiri dari 3 bidang keahlian yaitu : Bidang keahlian Konversi Energi, Bidang keahlian Konstruksi Mesin, Bidang Keahlian Teknik Produksi dan Material. Dengan adanya pengembangan sumberdaya dosen pengajar dan tersedianya laboratorium dan fasilatasnya serta kubutuhan dalam dunia industri maka kurikulum Jurusan Teknik Mesin mengalami perubahan dan mulai tahun 2003 kurikulum Jurusan Teknik Mesin menjadi 4 bidang keahlian yaitu : Bidang keahlian Konversi Energi, Bidang keahlian Konstruksi Mesin, Bidang keahlian Teknik Produksi dan Bidang keahlian Teknik Material.

Saat ini Jurusan Teknik Mesin UNSRI memiliki 8 laboratorium dan 1 studio gambar, yaitu; Laboratorium Konversi Energi, Laboratorium Fenomena Dasar Mesin, Laboratorium Teknologi Mekanik (Bengkel), Laboratoium Konstruksi Mesin, Laboratorium CNC-CAD/CAM, Laboratorium Metalurgi, Laboratorium Korosi, Laboratorium Gas Engine dan Studio Gambar.

## **III. PEMBAHASAN**

#### **3.1. Spesifikasi Komputer dan Software**

Spesifikasi komputer yang di gunakan dalam pembuatan Sistem Informasi Laboratorium ini adalah sebagai berikut:

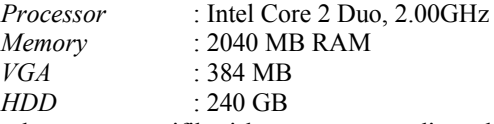

sebenarnya spesifikasi komputer yang digunakan bisa lebih rendah minimal dengan processor intel pentium III.

*Software* yang digunakan dalam pembuatan Sistem Informasi Laboratorium ini adalah :

1. AppServ/ApacheTriad

Aplikasi ini digunakan sebagai web server pada komputer yang digunakan atau *localhost*

- 2. Dreamweaver Aplikasi ini digunakan untuk mendesain *interface* serta pembuatan *script* PHP.
- 3. AuraCMS

AuraCMS merupakan aplikasi Open Sources yang digunakan untuk pembuatan website yang dinamis.

## **3.2. Pemodelan Rumus Perhitungan Dalam Bentuk PHP**

Karena keterbatasan waktu yang tersedia maka pada sub bab III.3 ini tidak dijelaskan secara keseluruhan bagaimana pembuatan rumus perhitungan praktikum prestasi mesin dalam bahasa PHP. Pada uraian berikut contoh pemodelan rumus perhitungan praktikum prestasi dalam bahasa PHP

1. Debit Aliran

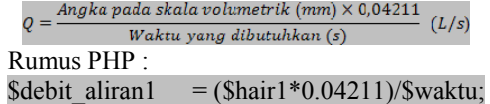

2. Head Pompa

 $H = H_d - H_s$  (m.H<sub>2</sub>O) Rumus PHP :

\$head pompa1 =  $$hd1 - $hs1$ ;

Dimana:  $H_d$  = tekanan discharge pada pressure gauge  $(m.H<sub>2</sub>O)$ 

 $H<sub>s</sub>$  = tekanan suction pada vacuum gauge  $(m.H<sub>2</sub>O)$ 

3. Torsi

 $T = L \times g \times W$  (Nm)

Rumus PHP :

 $$torsi1 =  $$length*$gravitasi*( $$beban1/1000$ ):$$ Dimana : L = panjang lengan torsi =  $0,19$  m

G = percepatan gravitasi =  $9,81 \text{ m/s}^2$ 

 $W =$  beban (kg)

4. Kecepatan Pompa

 $N = Kecepatan Motor \times$  $(rpm)$ Rumus PHP :

\$kec\_pompa1 =  $\text{Sputaran1*}(14/72)$ ;

- 5. Daya Input Pompa  $2. \pi. N. T$ (watt<sup>'</sup> Rumus PHP :
	- $\delta$ daya input1= (2\*3.14\* $\delta$ kec pompa1\* $\delta$ torsi1)/60;
- 6. Daya Hidrolik  $P_{h} = \rho$ , g, H, Q, 10<sup>-3</sup> (watt) Rumus PHP : \$gaya\_hidrolik1=\$ro\*\$gravitasi\*\$head\_pompa1 \*\$debit\_aliran1\*0.001;

Dimana:

- $\rho$  = Densitas air (pada T=30<sup>o</sup>C = 995,7 kg/m<sup>3</sup>)
- $Q =$  debit aliran (L/s)

 $H$  = head pompa (m.H<sub>2</sub>O)

7. Efisiensi Pompa

$$
n = \frac{P_h}{100\%}
$$

Rumus PHP :

 $\text{Sefisiensi1} = (\text{Sgaya hidrolik1/Sdaya input1})*100;$ 

#### **3.3. Pembuatan Program Perhitungan**

## **3.3.1. Desain Form Data Input**

Adapun langkah-langkah dalam pembuatan form isian pengolahan data pada pengujian pompa torak adalah sebagai berikut :

- 1. Siapkan sebuah dokumen baru (PHP)
- 2. Pilih menu *Modify* **>** *Page Properties*. Pilih gambar yang diinginkan sebagai background.
- 3. Pilih menu *Insert* **>** *Table*. Masukkan nilai  $\textit{colomns} = 1, \textit{rows} = 1, \text{ dan border} = 5.$
- 4. Klik pada bagian dalam tabel. Pilih menu *Insert* **>** *Form* **>** *Form*
- 5. Ketik judul dan keterangan lainnya sesuai dengan gambar. Lihat Lampiran
- 6. Pada Tulisan "**Putaran Motor I =",** pilih menu **Insert > Form > Text Field**
- 7. Kemudian pilih menu **Insert > Table**. Masukan nilai *columns* = 3, *row* = 1 dan *border* = 0.
- 8. Kemudian ketikan keterangan sesuai dengan gambar (Gambar III.10) pada kolom pertama. Kemudian pada kolom 1 pilih enú **Insert > Form > Text Field**. Ulangi langkah ini untuk kolom-kolom yang lain.
- 9. Ulangi langkah 6 dan 7 untuk membuat form pengujian yang kedua, dst. (8 kali percobaan)

10. Klik pada bagian *Text Field* yang telah dibuat dan ubah nilai variabelnya. Putaran Motor  $=$  putaran

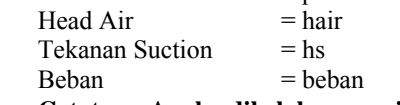

 **Catatan : Angka dibelakang variable digunakan untuk membedakan antara nilai variable yang satu dengan yang lainnya** 

- 11. Pilih menu **Insert > Form > Button**. Untuk membuat tombol Proses.
- 12. Kembali pada jendela dokumen, pilih *Code*. Pada keterangan *action* ketikan "proses pompa.php".
- 13. *Save* file dengan nama Pompa Torak.php

## **3.3.2. Desain dan Program Data Output**

Langkah-langkah dalam pembuatan design dan program perhitungan pada pengujian pompa torak adalah sebagai berikut:

- 1. Buka program Dreamweaver dan pilih PHP
- 2. Pilih menu *Insert* **>** *Table*. Masukan nilai *rows* = 9,  $\textit{colomns} = 11 \text{ border} = 1, \text{ dan width} = 1200 \text{ pixel.}$
- 3. Pada properties pilih *align = center* dan *border*   $color = #000000$ .
- 4. Gabungkan tabel dengan cara blok tabel kemudian klik *Merges*. Dan ketikan keterangan pada tabel tersebut.
- 5. Kembali pada jendela dokumen pilih *Code*. Dan ketikan kode-kode perhitungan. Lihat lampiran.
- 6. **Save** dengan nama proses pompa.php.

## **IV. IMPLEMENTASI PROGRAM**

Untuk menjalankan Sistem Informasi Laboratorium ini dibutuhkan komputer yang telah terhubung jaringan internet.

|                                              | C X & L1 Huttonomeans                        | A Red Hold C Salley Swind   Teatrol   Rodow For Fax: Teaching Co., Michael Schleswick   December 1, Michael 1, Michael 1, Michael 1, Michael 1, Michael 1, Michael 1, Michael 1, Michael 1, Michael 1, Michael 1, Michael 1, M                                                                                                    |                                                                                                | $00 + 10 + $ |  |
|----------------------------------------------|----------------------------------------------|----------------------------------------------------------------------------------------------------|------------------------------------------------------------------------------------------------|--------------|--|
| In you want Peafor to necessary the password |                                              |                                                                                                    |                                                                                                |              |  |
|                                              |                                              | Contact In C. Reported                                                                                                    | <b>Charles</b><br><b>Mount Time</b>                                                            |              |  |
|                                              |                                              | <b>VERSITAS SRIWLIAVA</b><br><b>JURIS IN TEAMA MESIN</b>                                                                                                    |                                                                                                |              |  |
|                                              | <b>Route</b><br>W into<br><b>C. Scottish</b> | adk Meche<br><b>Bravo Teknik Mesin</b>                                                                                                    | <b>Lower</b><br><b><i><u>Internation</u></i></b>                                               |              |  |
|                                              | W Seiter<br><b>Side</b>                      | the passes faiside their impender frieders high manife, substituting<br>climated that district sales many 4. Editorical between a death of a settle-<br>sand distribut at a sales during a hanger fall toll them looks in determine<br>lige bedund selfort performer, retirings manualation restations<br>annat manaliskan parkitungan daka- | Passeug<br><b>SHOW:</b>                                                                        |              |  |
|                                              | M. warning<br>W Sales<br>of such             | factories denied adaptar vehicle in dansit manifestive camera materials<br>James Falcok Racio                                                                                                    | Executive<br><b>Point Facerof</b>                                                              |              |  |
|                                              |                                              |                                                                                                    | <b>Publica</b>                                                                                 |              |  |
|                                              | 1-desirate laser<br>Lib Pressure Barrer      | Telecologicsima Peridical Holida Lighth Melcost anglian Altho palian basi<br>Sales all strand schools couldned school distance rocket, which hanges, clear<br>machiness thorough legal legal challen refuge and able and as letter relative<br>margad pillines (and both, Satait Anglois)                                                    | Rathard of Jr. Joda Belade<br>etains rebuile int.<br><b>China Auto</b><br>City.<br>Chinese and |              |  |
|                                              | IT More baker<br>U. Tanakandhiran village    | (Elisabeth - Given the College to make 2000 23 holds<br>and their ways are to be present a procedure to the first state of the                                                                                                    | <b>Today Today</b>                                                                             |              |  |
|                                              | W. Suduk Francis<br>If Farage Street         | junden - Martialt direct collected from the line to analysis and the<br>lafa Notes data. Namun kapamang di a pana yawa Wi-Fi, pamaskil auto.                                                                                                    | <b>Painer Mediat</b>                                                                           |              |  |

Gambar 4. Tampilan Awal Sistem Informasi yang Dibuat

Sistem Informasi Laboratorium merupakan website Jurusan Teknik Mesin Universitas Sriwijaya yang di dalamnya terdapat informasi-informasi mengenai laboratorium-laboratorium yang ada di Jurusan Teknik Mesin. Sistem Informasi Laboratorium ini nantinya dapat digunakan sebagai panduan mahasiswa sebelum melakukan praktikum di laboratorium khususnya laboratorium konversi energi.

## **4.1. Halaman Login**

Komponen *form login* digunakan untuk menampilkan *form* isian nama pengguna dan *password* untuk melakukan *login* ke sistem. Proses *login* akan melibatkan database yang terpisah atau berbeda dengan database yang akan digunakan oleh pengguna.

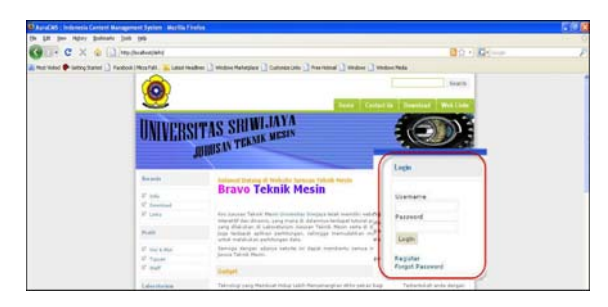

Gambar 5. Form Login

## **4.1.1. Hak Akses Pengguna**

Di dalam Sistem Informasi Laboratorium yang dibuat terdapat dua jenis hak akses pengguna yaitu Admin dan User yang satu sama lain memiliki hak akses yang berbeda.

1. Admin

Administrator mempunyai kewenangan sebagai superuser yang mengatur pengguna dan kewenangannya seperti mengaktifkan dan nonaktifkan user serta menghapus user.

2. User

Secara umum operasi yang bisa dilakukan disetiap halaman adalah tambah (*posting artickel*), edit data dan hapus data.

# **4.1.2. Halaman Sistem Informasi Laboratorium**

Menu untuk pengaturan halaman adalah sebagai berikut:

1. Menu Utama

Beberapa menu utama yang teradapat dalam Sistem Informasi Laboratorium yang dibuat antara lain Beranda, Profil, Interaktif, Laboratorium, Laboratorium Konversi Energi I, Laboratorium Konversi Energi II, Laboratorium Teknologi Mekanik, Laboratorium Studio Gambar, Laboratorium CAD/CAM, Laboratorium Metalurgi, Laboratorium Konstruksi Mesin, dan Laboratorium NAC.

2. Kategori Sub Menu

Setiap Menu akan memiliki kategori yang telah dibuat oleh pengguna di menu kategori Menu ini. Pengguna dalam level *administrator* bisa melakukan proses tambah, *editing* dan hapus pada setiap kategori yang dibuat seperti yang digambarkan dalam Menu Manager. Umumnya kategori sub menu ini dinamakan dengan nama Sub Menu.

Adapun sub menu yang terdapat di dalam Sistem Informasi Laboratorium ini adalah pada menu beranda terdiri dari *info, download,* dan *links*; pada menu profil terdiri dari visi & misi, serta tujuan; pada menu Lab.Konversi Energi II terdiri dari motor bakar, pengkondisian udara, turbin francis dan pompa torak.

3. Isi Halaman

Setiap halaman website pengguna dapat dimanipulasi di menu halaman ini, mulai dari tambah halaman, edit dan hapus halaman. Proses editing halaman semakin mudah dikarenakan form editing telah menggunakan editor WYSIWYG yang menyerupai *word processor*. Dengan demikian pengguna dapat membuat isi halaman websitenya lebih seolah-olah menggunakan aplikasi pengelola HTML Macromedia Dreamweaver dan Ms.FrontPage.

4. Modul-Modul

Beberapa modul tambahan yang disertakan dalam Sistem Informasi Laboratorium ini adalah modul yang umum digunakan dalam sebuah website, diantaranya modul berita, buku tamu dan jajak pendapat. Dengan adanya modul-modul tersebut akan membuat website lebih dinamis dan interaktif dengan pengunjung.

# **4.2. Cara Penggunaan Program**

Adapun langkah-langkah dalam penggunaan program perhitungan praktikum prestasi mesin adalah sebagai berikut:

- 1. Buka jendela browser *mozilla firefox/internet explorer*
- *2.* Masukkan alamat *website* Jurusan Teknik Mesin di *adrress bar*
- 3. Setelah website Jurusan Teknik Mesin tampil, pilih jenis praktikum yang diinginkan (misal Praktikum Pengujian Pompa Torak)
- 4. Kemudian akan tampil dokumen Pompa Torak. Pada halaman ini terdapat tiga jenis pilihan yaitu Modul, Gambar dan Perhitungan.
	- a. Modul, berupa softcopy ("doc"= Ms.Word) dari modul praktikum yang dilakukan. Modul ini dapat di download dengan mengklik pada bagian kata "Klik Disini".

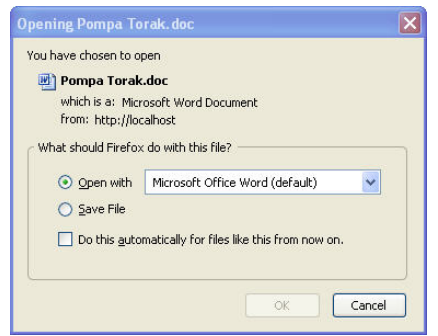

Gambar 6. Tampilan Jendela *Download* 

- b. Gambar, berupa gambar alat pengujian. Gambar ini juga dapat di download.
- c. Perhitungan, berupa aplikasi perhitungan pengolahan data praktikum yang hasil perhitungannya akan ditampilkan pada halaman berikutnya.
- 5. Pada halaman Pompa Torak pilih sesuai dengan yang diinginkan. Karena penelitian in membahas mengenai perhitungan maka kita pilih Perhitungan.
- 6. Dan jendela form pengolahan data akan tampil. Masukkan nilai-nilai yang didapat ke dalam form tersebut.
- 7. Setelah semua data-data telah diisikan ke dalam form tersebut klik Proses. Maka akan tampil hasil perhitungan pengolahan data dalam bentuk tabel.

## **4.3. Perbandingan Hasil Teoritis dengan Menggunakan Program**

Jika dilihat dari perhitungan secara teoritis maupun perhitungan menggunakan program terdapat perbedaan selisih hasil perhitungan pada salah satu variabel yaitu pada variabel efisiensi ( $N_m = 750$  rpm,  $H_d = 10 \text{ m}H_2\text{O}$ ) dan variabel Daya Pompa (N<sub>m</sub> = 1000 rpm,  $H_d = 0$  mH<sub>2</sub>O). Selisih antara hasil perhitungan baik menggunakan program maupun secara teoritis tidak terlalu signifikan dengan kata lain perbedaannya terdapat pada angka desimal dibelakang koma. Hal ini disebabkan perbedaan pembulatan angka desimal dibelakang koma.

Tabel 4. Hasil Perhitungan Teoritis

| $N_m$<br>(rpm) | $H_d$        | $H_{\rm s}$<br>$(mH2O)$ $(mH2O)$ $(mm)$ $(gr)$ | $h_{air}$ | W | 0         | Н<br>$(l/s)$ (mH <sub>2</sub> O) (Nm) | T     | $N_{p}$<br>(rpm)            | P<br>(watt) | P <sub>h</sub><br>(watt) | Н<br>$(\%)$ |
|----------------|--------------|------------------------------------------------|-----------|---|-----------|---------------------------------------|-------|-----------------------------|-------------|--------------------------|-------------|
| Tanpa Beban    |              |                                                |           |   |           |                                       |       |                             |             |                          |             |
| 750            | $\mathbf{0}$ | 0,1                                            | 145       |   | 300 0,204 | 0,1                                   |       | 0,559 145,833               | 8,535       | 0.199                    | 2,329       |
|                | 5            | 0,1                                            | 135       |   | 400 0.189 | 4,9                                   |       | 0,746 145,833               | 11,380      | 9,070                    | 79,697      |
|                | 10           | 0.05                                           | 130       |   | 550 0,182 | 9,95                                  | 1,025 | 145,833                     | 15,648      | 17,735                   | 113,339     |
|                | 15           | 0,025                                          | 125       |   | 700 0.175 | 14,975                                |       | 1,305 145.833 19,915 25,665 |             |                          | 128,870     |
|                | Dengan Beban |                                                |           |   |           |                                       |       |                             |             |                          |             |
| 1000           | $\theta$     | 0,2                                            | 220       |   | 400 0.309 | 0,2                                   |       | 0.746 194.444               | 15.173      | 0.603                    | 3,976       |
|                | 5            | 0,2                                            | 210       |   | 500 0.295 | 4,8                                   |       | 0.932 194.444               |             | 18.967 13.820            | 72,866      |
|                | 10           | 0,2                                            | 200       |   | 650 0,281 | 9,8                                   |       | 1,212 194,444 24,657        |             | 26,873                   | 108,988     |
|                | 15           | 0,2                                            | 190       |   | 800 0,267 | 14,8                                  | 1,491 | 194,444 30,347              |             | 38,555                   | 127,046     |

Tabel 5. Hasil Perhitungan Menggunakan Program

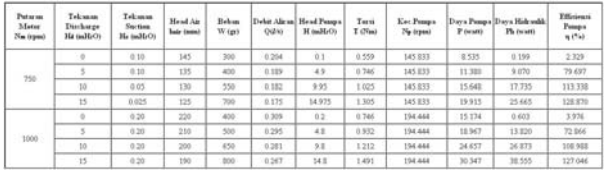

## **V. PENUTUP**

#### **5.1. Kesimpulan**

Adapun kesimpulan dari penelitian ini adalah sebagai berikut :

- 1. Sistem informasi laboratorium yang dikembangkan bisa digunakan untuk mengelola data praktikum lab. konversi energi.
- 2. Pembagian hak akses pengguna dan pengaturan halaman Sistem Informasi yang dibuat dapat diatur dengan mudah oleh *administrator* setiap saat bila dibutuhkan.
- 3. Terdapat hasil perbedaan perhitungan yang tidak terlalu besar pada variabel efisiensi ( $N_m = 750$  rpm,  $H_d = 10 \text{ m}H_2O$ ) dan variabel Daya Pompa (N<sub>m</sub> = 1000 rpm,  $H_d = 0$  mH<sub>2</sub>O), dikarenakan perbedaan pembulatan angka desimal.
- 4. Proses perhitungan pengolahan data praktikum khususnya laboratorium konversi energi dapat dilakukan dengan cepat dengan memasukan nilainilai yang didapat dari praktikum ke dalam form pengolahan data

## **5.2. Saran**

Meskipun sudah dibuat semaksimal mungkin, sistem informasi laboratorium yang dikembangkan ini masih memiliki banyak kekurangan, diantaranya : tampilan *web* yang dibuat masih sangat sederhana dan belum bisa menampilkan grafik hasil perhitungan.

Pada tahap pengembangan berikutnya diharapkan kekurangan tersebut dapat diatasi, sehingga siapapun pengguna sistem informasi ini bisa dengan mudah melakukan pengelolaan data informasi yang dibutuhkan.

### **VI. DAFTAR PUSTAKA**

- [1]. Anonim, *Sistem Informasi Untuk Pendidikan.* http://hanckey.pbwiki.com/f/Sistem+Informasi+u ntuk+Pendidikan+(a).ppt didownload tanggal 12 Juni 2008.
- [2].Anonim, *Pengembangan Sistem*. http://dhamidin. files.wordpress.com/2008/01/handout-2.pdf. didownload tanggal 19 Agustus 2008.
- [3]. Akhmad, Al Antoni, ST, MT. *Pengembangan Sistem Informasi Laboratorium Berbasis Web Untuk Mempercepat Peningkatan Kualitas Pendidikan Jurusan Teknik Mesin Universitas Sriwijaya.* Palembang. 2009.
- [4].Faried, Irmansyah. *Pengantar Database*. http://IlmuKomputer.com. didownload tanggal 21 Mei 2008.
- [5]. Hadi, Mulya. *Dreamweaver CS3 Untuk Orang Awam*. Maxikom : Palembang. 2007.
- [6]. Kumpulan Instrumen Standar 11 Tentang Akreditasi Institusi Perguruan Tinggi,
- [7]. Departemen Pendidikan Nasional Badan Akreditasi Nasional Perguruan Tinggi (BAN PT), Jakarta, 2007.
- [8]. Laboratorium Konversi Energi. *Pedoman Praktikum Prestasi Mesin.* 2009
- [9]. MADCOMS. *PHP & MySQL*. Andi : Yogyakarta. 2008.
- [10]. PalComTech. *PHP*. Palembang. 2009.
- [11]. Parno, SKom., MSI. *Tinjauan Umum Pengembangan Sistem*. http://www. klasiber.net /file.php/1/PSI\_I.pdf. didownload tanggal 12 Mei 2008.
- [12]. PT. Eklik Solusi Bisnis. *Membangun Situs Pendidikan Berbasis AuraCMS*. Surabaya. 2007.
- [13]. Rancangan Induk Pengembangan Sistem Informasi Pendidikan Luar Biasa, Departemen Pendidikan Nasional Direktorat Jenderal Pendidikan Dasar Dan Menengah, Direktorat Pendidikan Luar Biasa, Jakarta, 2004.
- [14]. Rencana Strategi Pendidikan Nasional Tahun 2005-2009, Departemen Pendidikan Nasional Direktorat Jenderal Pendidikan Dasar Dan Menengah, Jakarta, 2005.
- [15]. Rhiza S, Sadjad. *Sistem Informasi Di Dunia Pendidikan Tinggi*. http://www.unhas.ac.id/ ~rhiza/. didownload tanggal 12 Mei 2008.
- [16]. S, Gunawan,ST. *Web Content Management System dengan PHP dan MySQL*.

http://www.ilmukomputer.com. Didownload tanggal 8 November 2009.

[17]. Undang-Undang Republik Indonesia Nomor 20 Tahun 2003 Tentang Sistem Pendidikan Nasional.